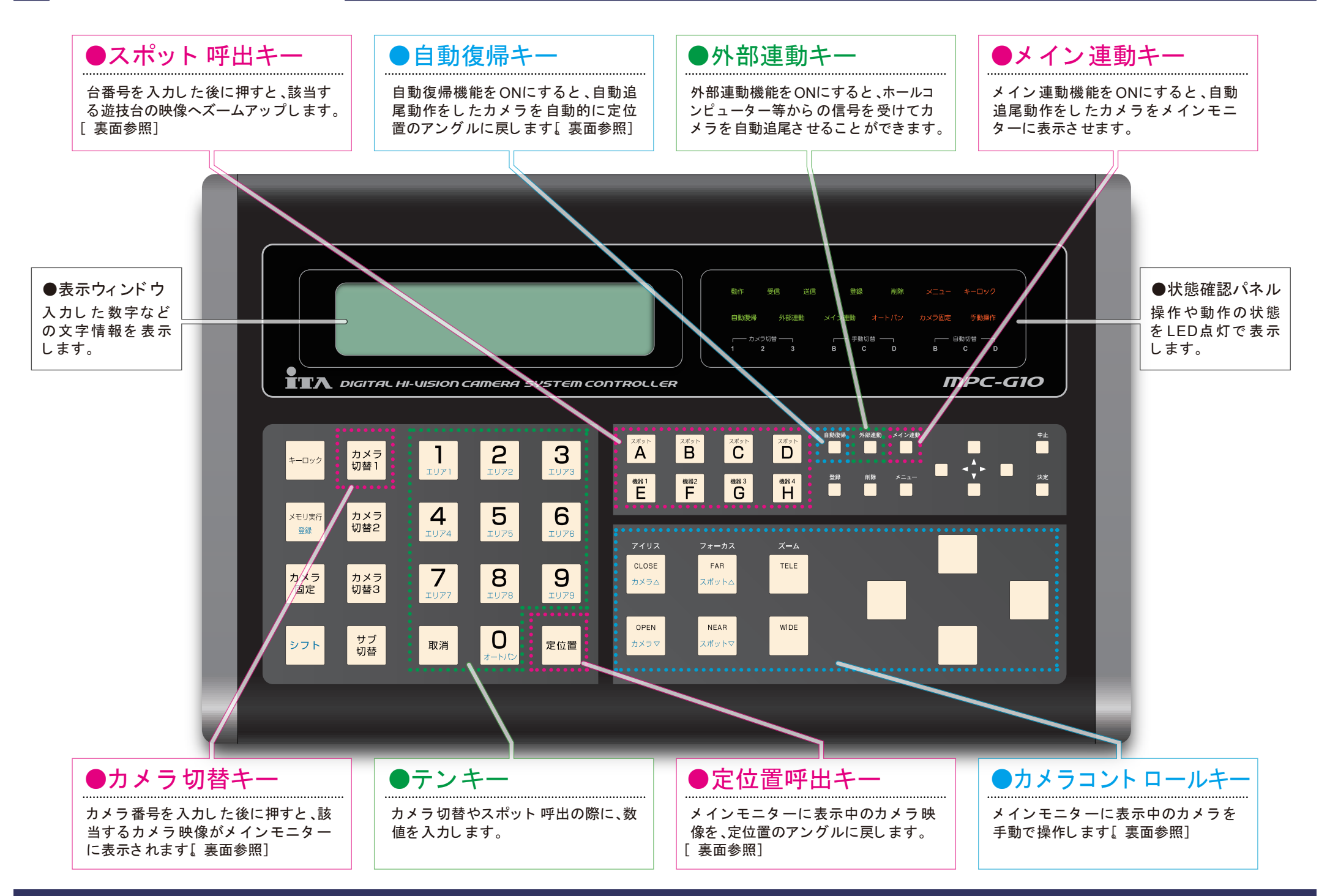

## ■カメラを切り替えるときは

①切り替えたいカメラ番号をテンキー」を使用して入力します。 ②「 カ メ ラ 切替1 」キーを押すと 、メ イ ンモニタ ーに該当映像が表示さ れます。

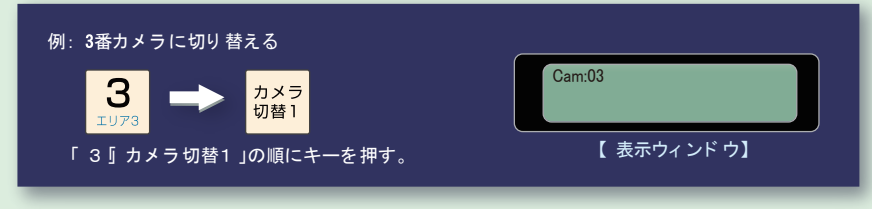

「シフト」キーを押しながり カメラ△」またば「 カメラ▽」)キーを押すと、メインモニターに表示 中のカメラを基準に、昇順 または降順)でのカメラ切替が可能です。

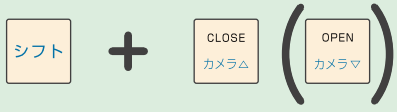

## ■遊技台をズームアップ スポット 呼出)するには

①ズームアッ プし たい台番号を「 テンキー」を使用し て入力し ます。 ②「 スポッ ト 」キーを押すと 、メ イ ンモニタ ーに該当遊技台のズームアッ プ映像 が表示さ れます。

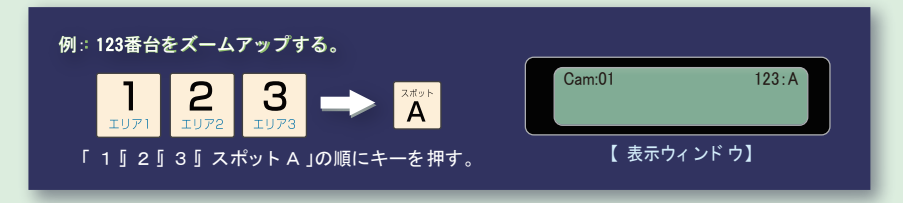

「 シフト」キーを押しながら スポット △」またば「 スポット ▽」)キーを押すと、メインモニターに 表示中のスポットを基準に、昇順 または降順)でのスポット 呼出が可能です。

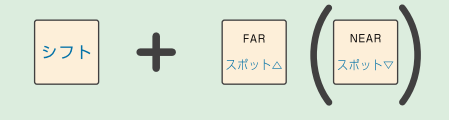

#### ■カメラを手動で操作するときは

カメラコント ロールキーを操作してカメラを動かします 上下縦回転/左右 横回転/ズームイン·アウト)。

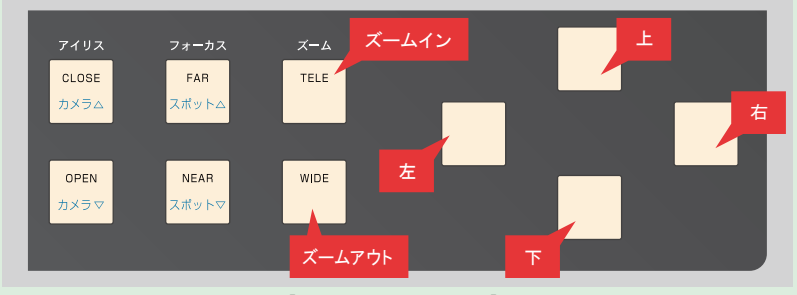

【 カメラコントロールキー】

カメラコントロールは、メインモニターに表示中のカメラが対象となります。別のカメラを 操作する場合は、操作したいカメラをメインモニターに表示させてください。

## ■カメラを定位置に戻すときは

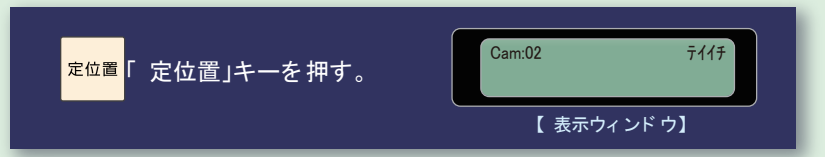

「 定位置」キーはメインモニターに表示中のカメラが対象となります。別のカメラを定位置に 戻す場合は、戻し たいカ メ ラ を メ イ ンモニタ ーに表示さ せてく ださ い。

# ▶全てのカメラを定位置に戻すときは

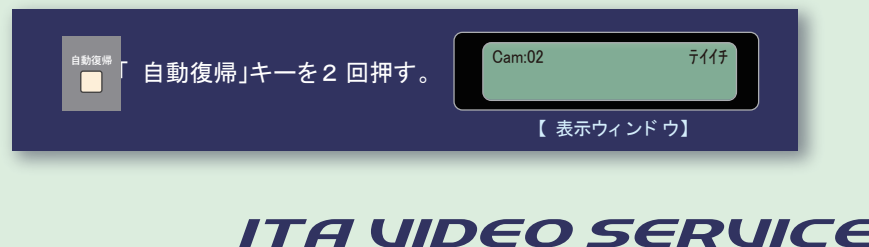

**MPC-G10** ク イ ッ ク マニュ アル 130420